## **iOS - Fahrzeugstatusgeber**

Fahrzeugstatus setzen:

**Allgemeine Infos zum**  Ф **Fahrzeugstatusgeber**

[Statusgeber - Fahrzeuge](https://help.divera247.com/display/FAQ/Statusgeber++-+Fahrzeuge)

Je nach Berechtigungen können Nutzer den Fahrzeugstatus eines Einsatzfahrzeugs verändern. Gehen Sie hierzu in den Bereich Status un d wählen Sie dann den Unterbereich Fahrzeuge aus. Dort werden alle (verfügbaren / freigeschalteten) Fahrzeuge angezeigt.

16:54 $\sim$  $\Box$ Verlauf Planer Fahrzeuge Geofence 13-LF20-01 (LF 20) 2 - Einsatzbereit a... > 13-ELW1-01 (ELW 1)  $4 - E$ -Stelle an > 13-GW-L-01 (GW L)  $4 - E-$ Stelle an  $\rightarrow$ 13-RW-01 (RW) 2 - Einsatzbereit an W... > 13-KEF-01 (KEF) 2 - Einsatzbereit an... > 13-MLF-01 (MLF) 2 - Einsatzbereit an... > 13-KLF-01 (KLF) 2 - Einsatzbereit an... > 13-MTF-01 (MTF) 3 - Auf Anfahrt > 13-HLF10-01 (HLF 10) 1 - Funkfrei > 13-WLF26-01 (WLF) 4 - E-Stelle an >

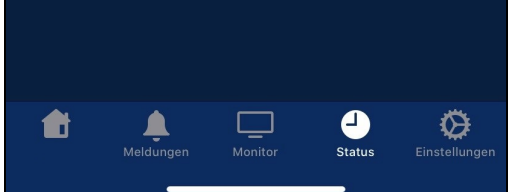

Neben dem üblichen, vom FMS bekannten Status System können noch weitere Fahrzeugbezogene Daten gesendet werden. Über eine Freitext Notiz können beispielsweise bei Großschadenslagen Rückmeldungen in Textform hinterlassen werden, um den Funkverkehr zu entlasten.

Für das Fahrzeug Dashboard in den Monitoren kann die aktuelle GPS Position übermittelt werden, so dass auf der Übersichtskarte entsprechende Fahrzeugorte übermittelt werden können.

**Information:** G)

> Ein Ändern der Farben und Bezeichnungen für die entsprechenden Fahrzeug Status ist zum jetzigen Zeitpunkt ni cht möglich

## **Fahrzeugposition**

Die übermittlung des Standortes ist nicht automatisiert. Es wird immer nur der aktuelle Status beim drücken des Buttons gesendet.

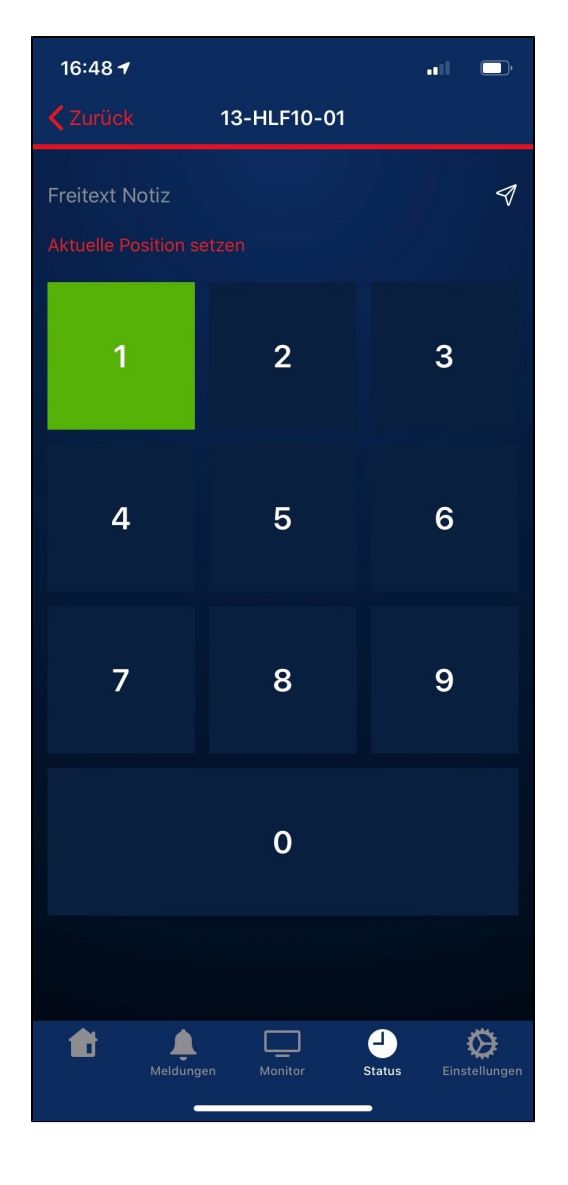